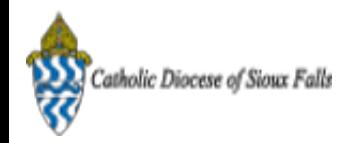

## ParishSOFT Newsletter - End of Year Statements

Catholic Diocese of Sioux Falls - Carla Haiar <chaiar@sfcatholic.org>
Tue, Nov 19, 2013 at 11:12 AM Reply-To: Catholic Diocese of Sioux Falls - Carla Haiar <chaiar@sfcatholic.org> To: Carla Haiar <chaiar@sfcatholic.org>

Diocese of Sioux Falls is utilizing ParishSOFT for parish management. This new sletter w ill be sent periodically to assist in your transition. Please encourage other ParishSOFT Users in your organization to subscribe. Thank you! Carla Haiar

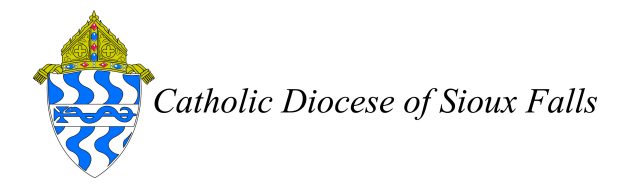

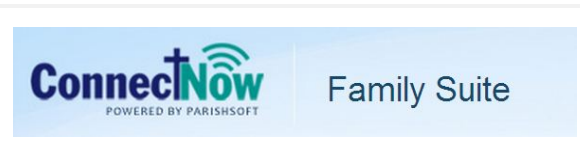

View this [email](http://us7.campaign-archive1.com/?u=2745933e2d071e599f5bbd8b7&id=1fc2357560&e=38d3edfbcc) in your brow ser

## End of Year Statements

Follow the steps below to generate your end of year statements.

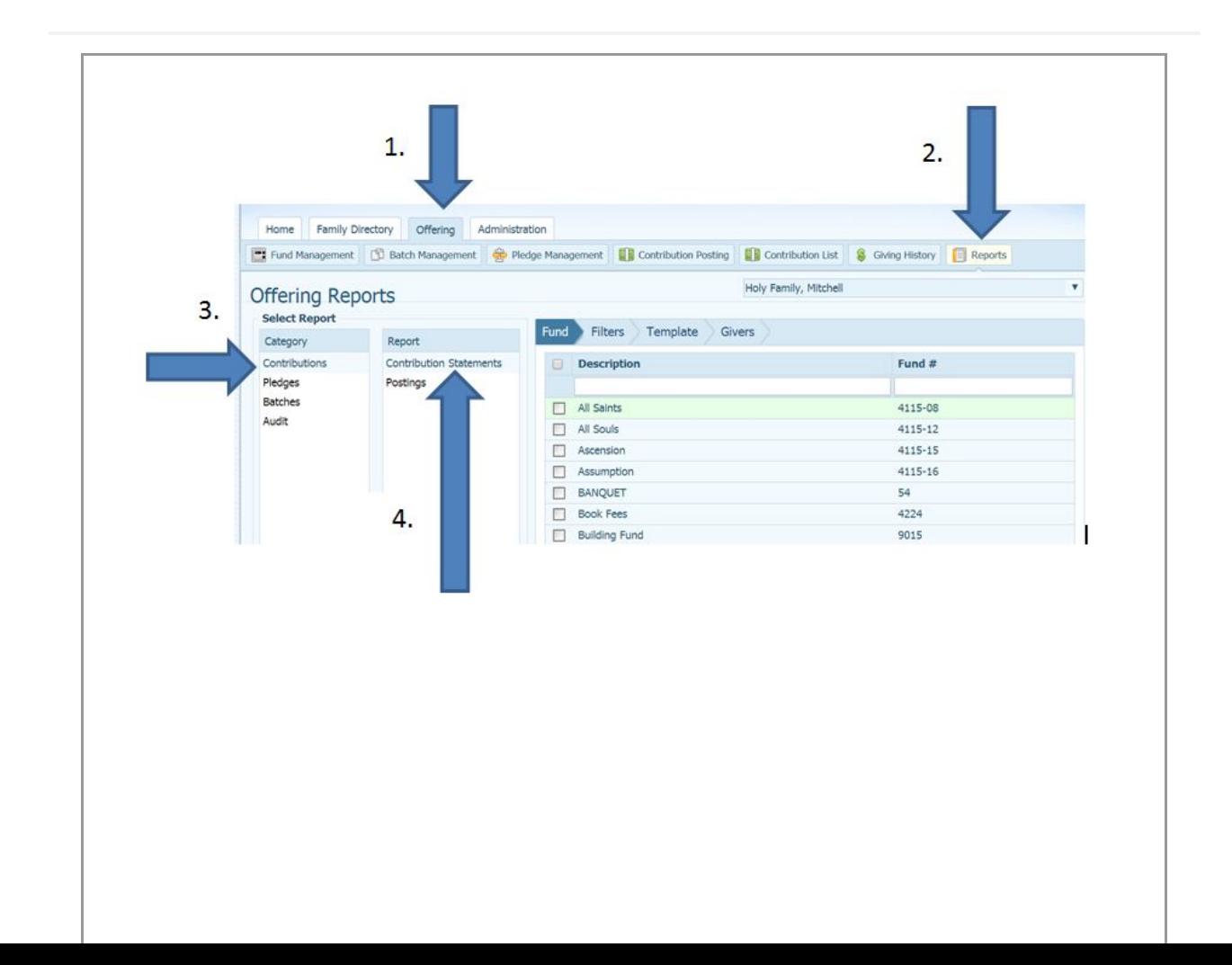

- 1. Offering.
- 2. Reports.
- 3. Contributions.
- 4. Contribution Statements.

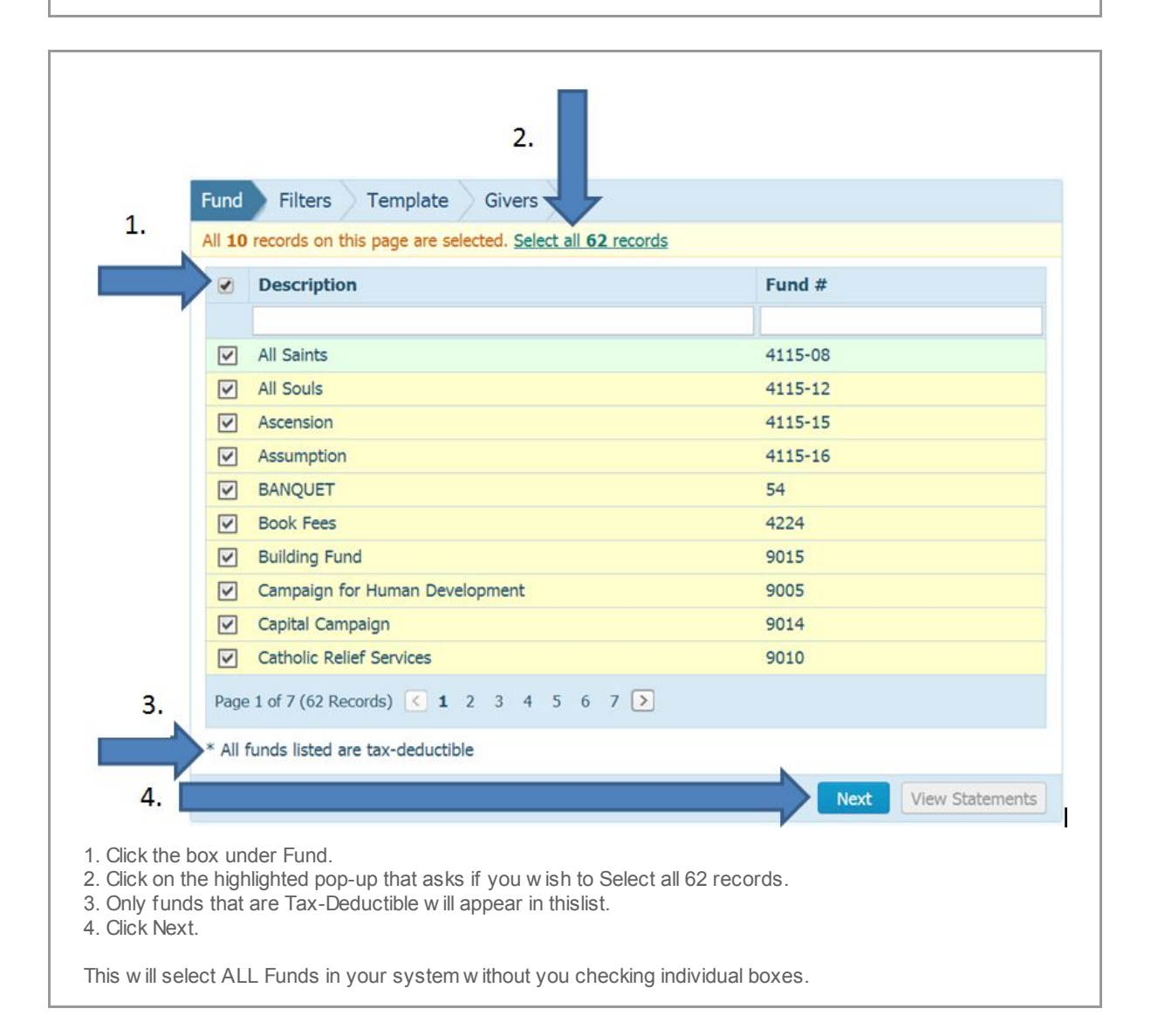

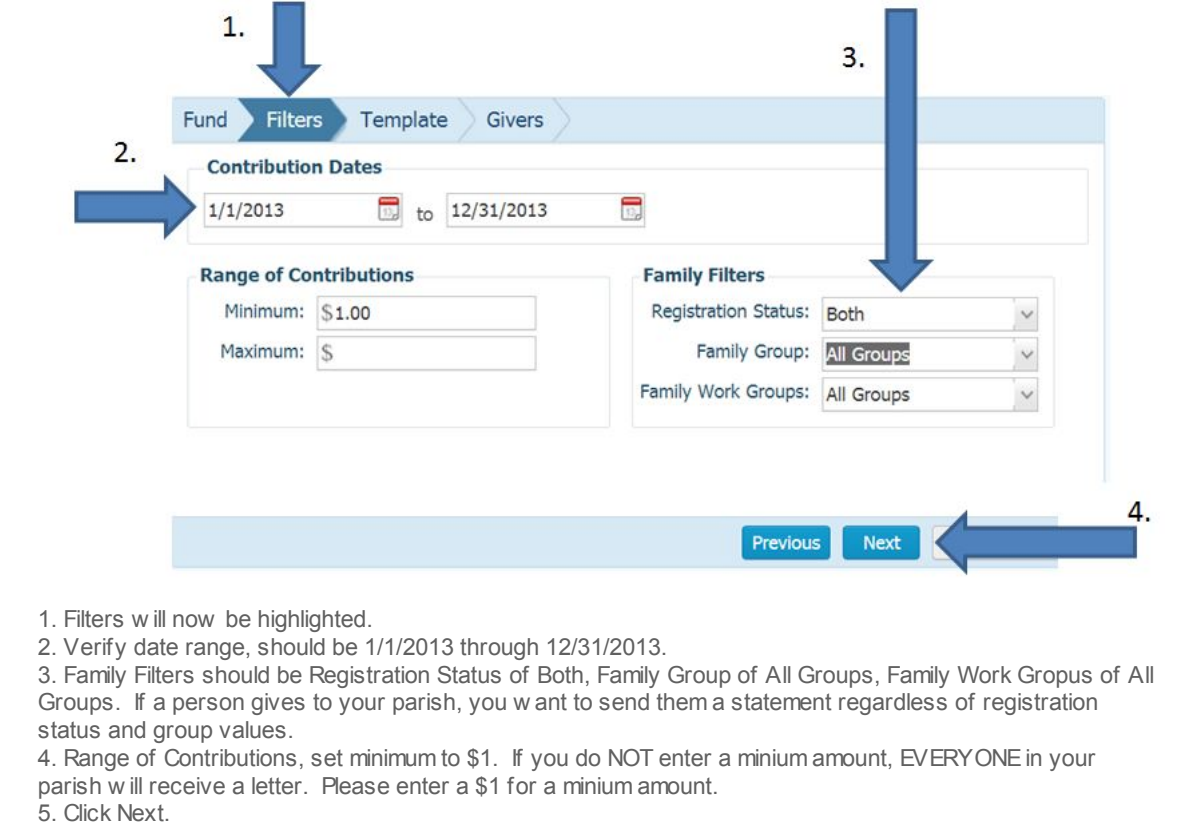

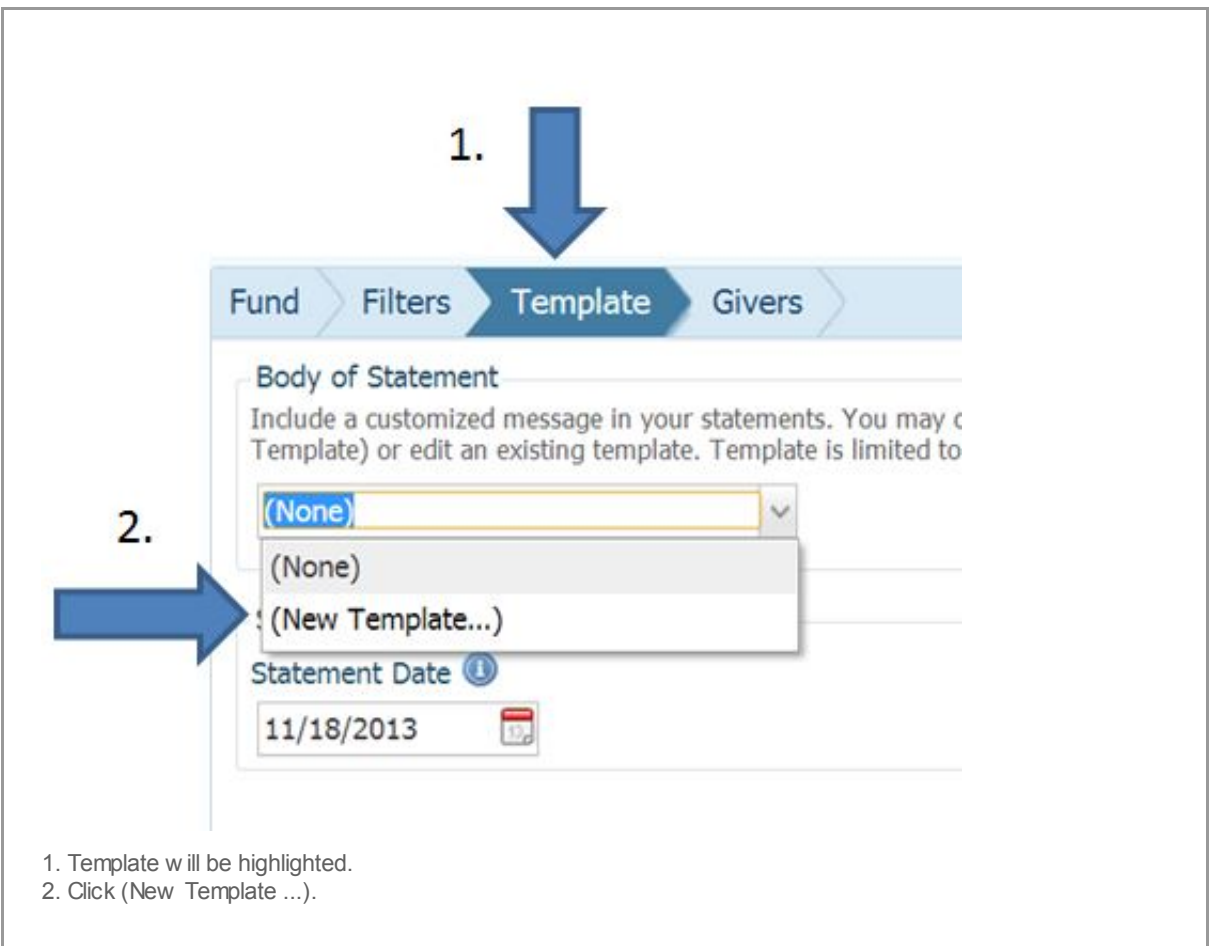

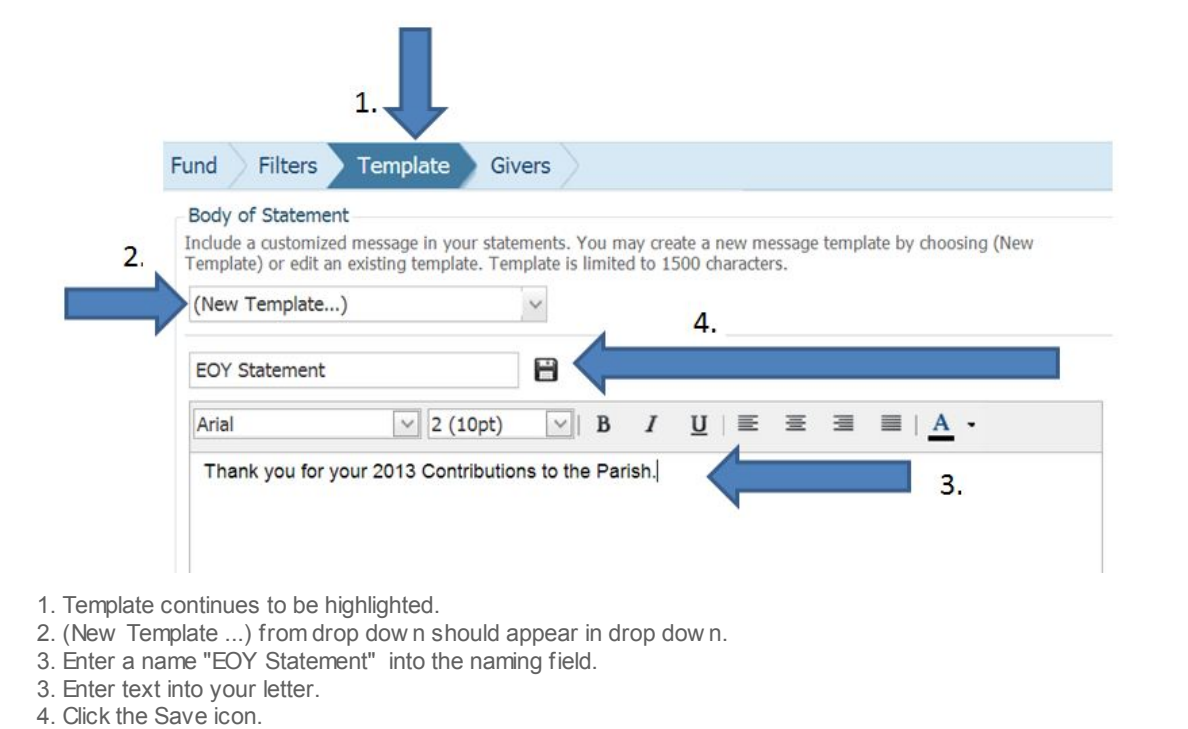

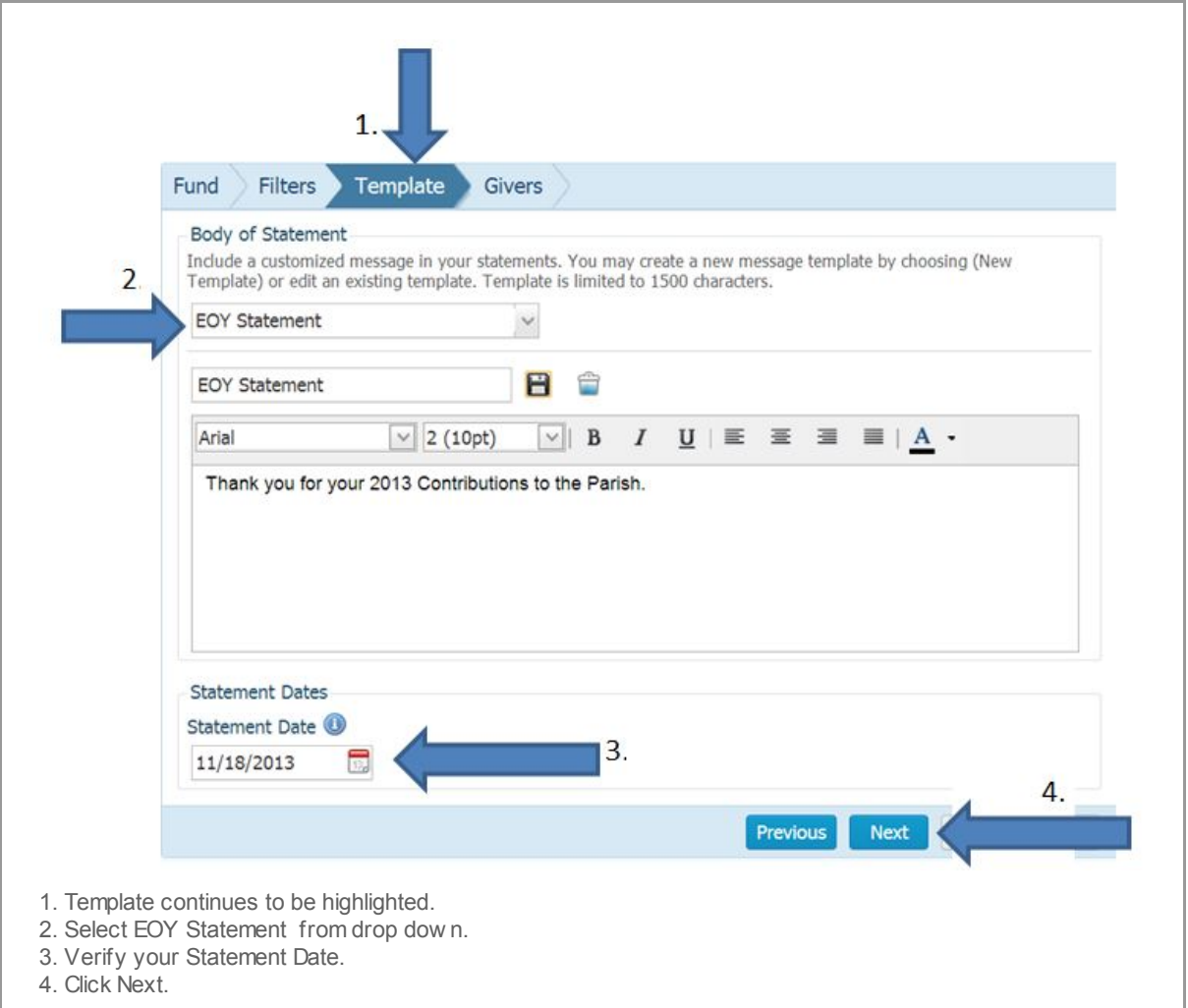

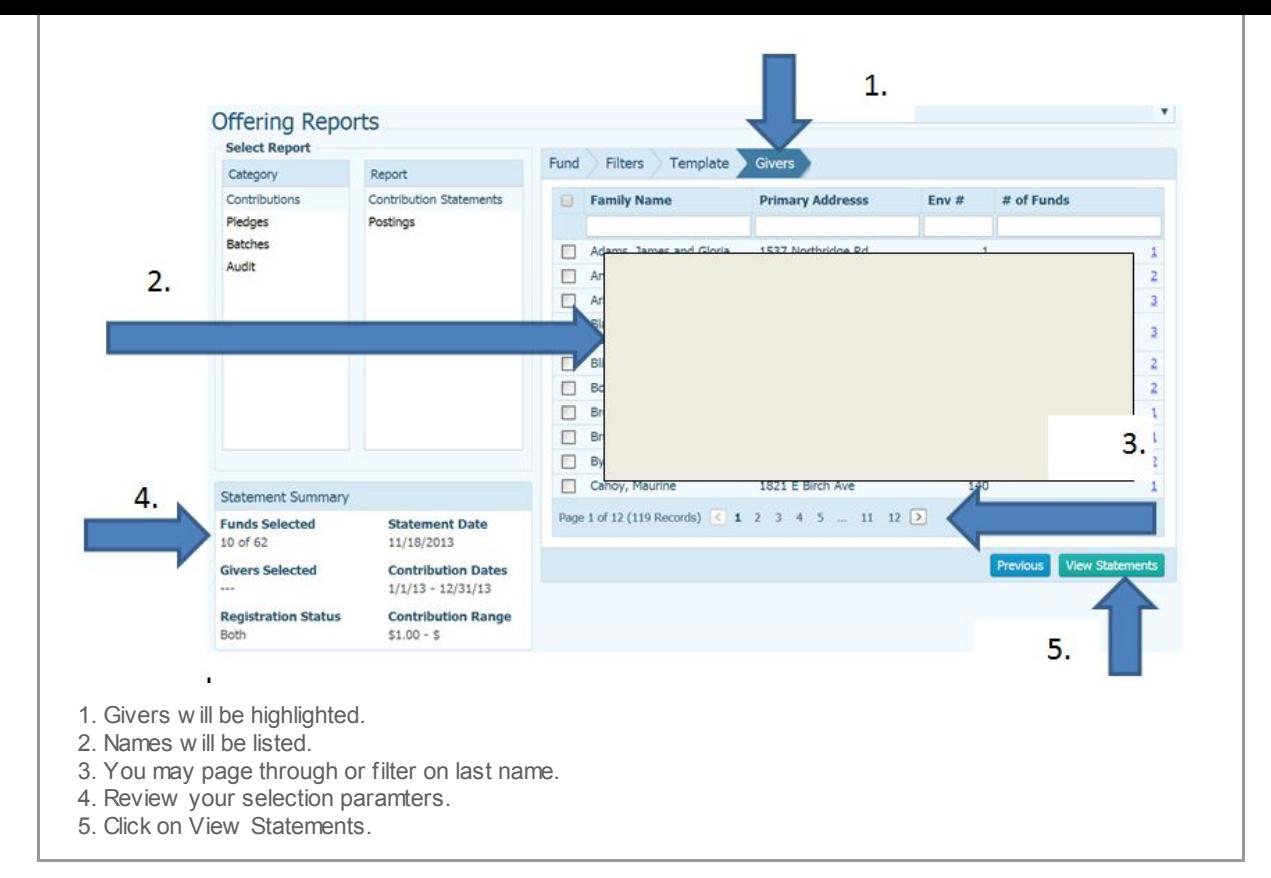

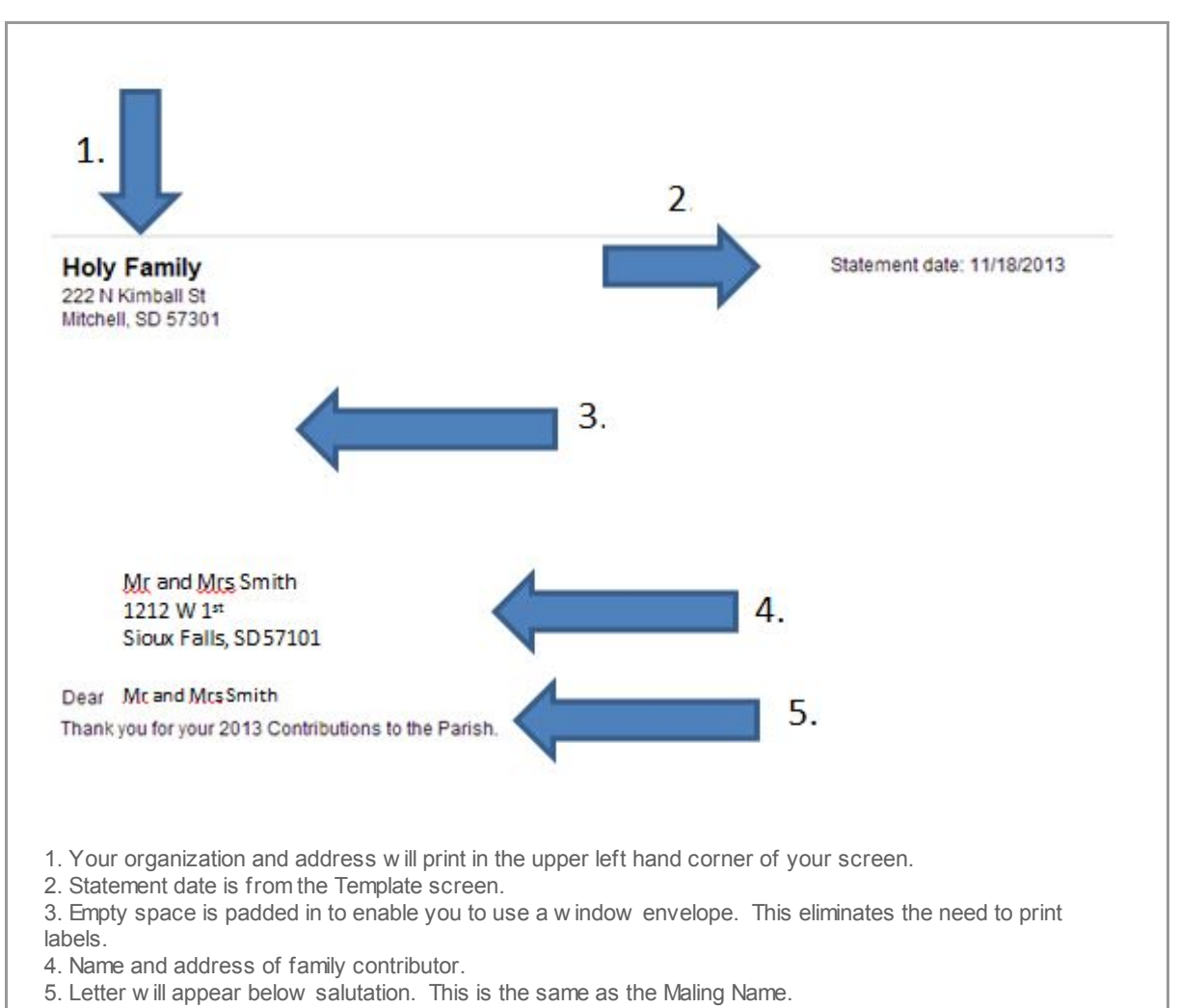

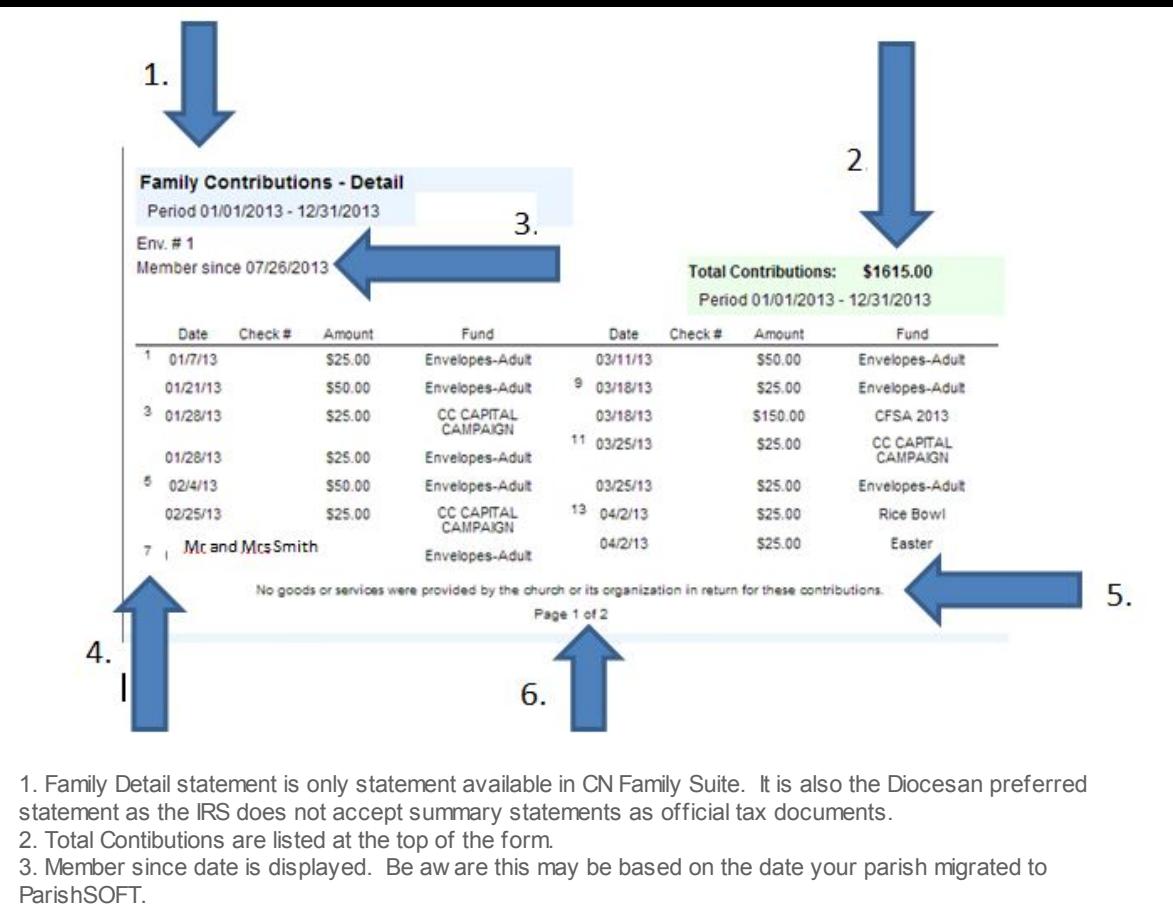

- 4. Number in first column assists w ith reading the information. This should be read top to bottom, left to right.
- 5. Default statement regarding the IRS disclaimer is printed on the statement. This cannot be modified.
- 6. Page numbers indicate multiple pages exist for this user.

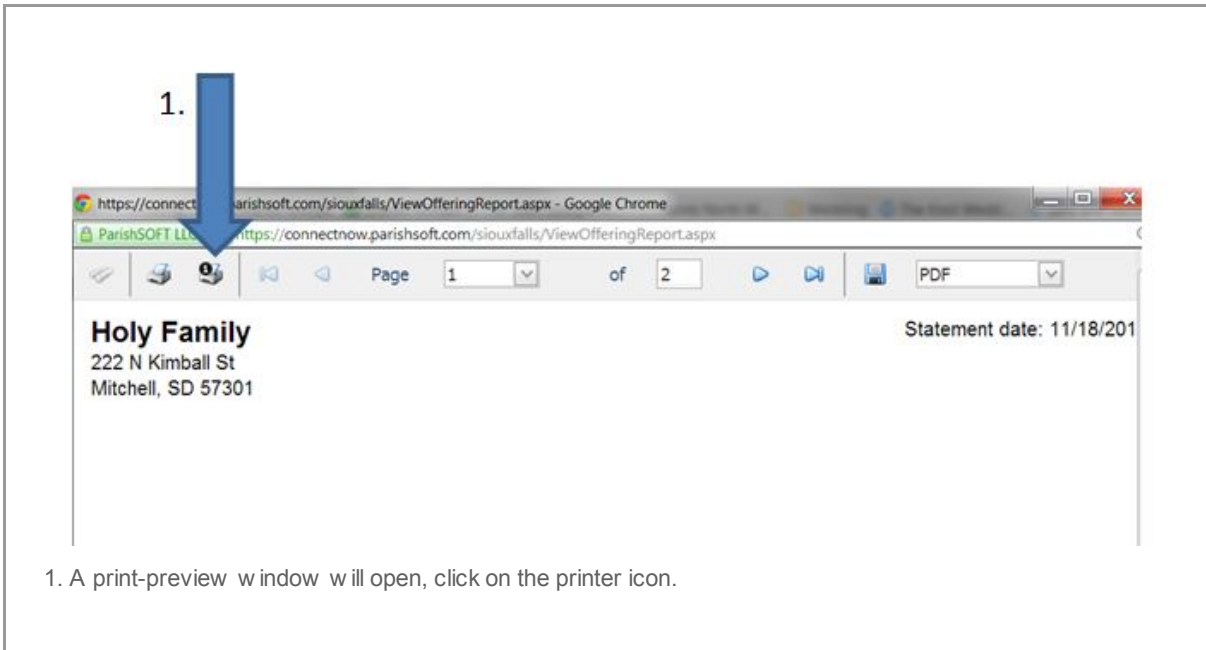

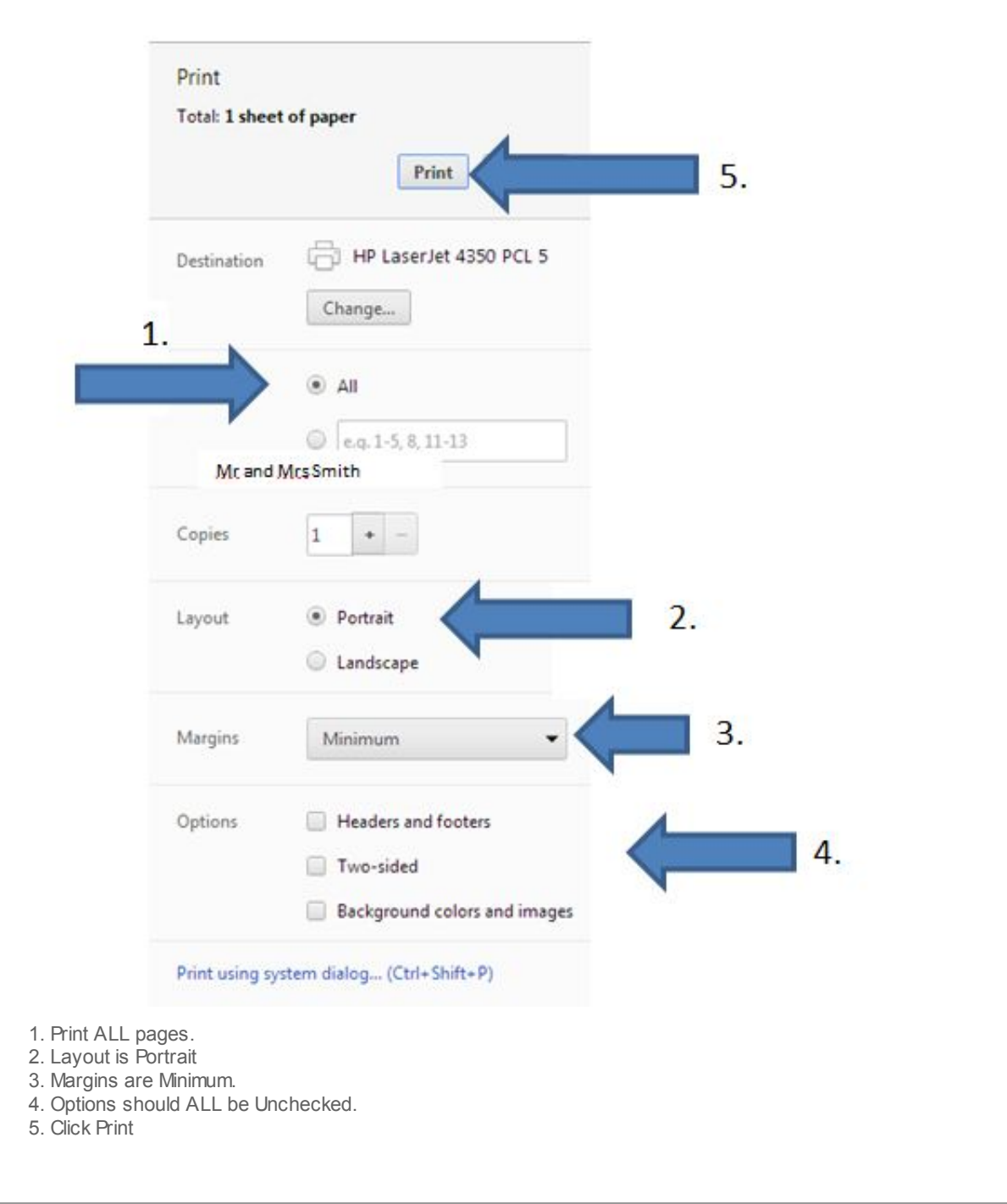

This is the CN Family Suite statements. These statements cannot be modified in the CN Family Suite. They can be sent to a RTF file and modified in WORD. How ever, each statement needs to be updated manually.

Copyright © 2013 Catholic Diocese of Sioux Falls, All rights reserved. You are a user of ParishSOFT.

Our mailing address is: Catholic Diocese of Sioux Falls 523 N Duluth Ave Sioux Falls, SD 57104

Add us to your [address](http://sfcatholic.us7.list-manage.com/vcard?u=2745933e2d071e599f5bbd8b7&id=15a5675c41) book

[unsubscribe](http://sfcatholic.us7.list-manage.com/unsubscribe?u=2745933e2d071e599f5bbd8b7&id=15a5675c41&e=38d3edfbcc&c=1fc2357560) from this list update [subscription](http://sfcatholic.us7.list-manage.com/profile?u=2745933e2d071e599f5bbd8b7&id=15a5675c41&e=38d3edfbcc) preferences

MailChimp